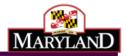

Maryland Department of Health Vital Statistics Administration

# Maryland Electronic Death Registration

Medical Certifier Training Guide

Version 8.0

June 2022

### Table of Contents

| Getting Started with MD-EDRS                                         | 2  |
|----------------------------------------------------------------------|----|
| New Users to MD-EDRS                                                 | 3  |
| Logging onto MD-EDRS                                                 | 5  |
| Creating a New Record - Users Working at a Single Medical Facility   | 6  |
| Creating a New Record - Users Working at Multiple Medical Facilities | 8  |
| Entering the Medical Information                                     | 10 |
| Validating the Medical Information                                   | 12 |
| Attesting of the Certificate                                         | 14 |
| Unlocking an Attested Certificate                                    | 15 |
| Transferring the Certificate to the Funeral Home                     | 16 |
| Printing a Working Copy of the Certificate                           | 17 |
| Referring a Case to the Medical Examiner                             | 18 |
| Editing Your User Profile                                            | 20 |
| MD-EDRS Help Desk Information                                        | 21 |

#### Getting Started with MD-EDRS

MD-EDRS functions similarly to typical online web applications. To use MD-EDRS, you will need:

- Internet connectivity
- A web browser (Chrome is the recommended web browser)
- Adobe reader (which may be downloaded at no charge from <a href="http://www.adobe.com">http://www.adobe.com</a>)
- A laser printer
- A scanner (certain users only).

You will also need to configure your web browser to enable:

- Pop-ups; and
- JavaScript©

Configuring your website to allow for pop-ups will depend on which web browser you are using. If you are not able to see or print certificates after following the instructions, you should check whether your web browser is allowing pop-ups.

| MD-EDRS × Settings - Pop-ups and redirect                       | ≈ ×   +                                       |                                        | × -   | - 0        | ×    |
|-----------------------------------------------------------------|-----------------------------------------------|----------------------------------------|-------|------------|------|
|                                                                 |                                               | 🖬 🖻 🖈                                  | * •   | H Erro     | or i |
| . 📀 IT Master Contracts 💿 IT Master Contracts 🞧 Workday stateof | Pop-ups I     https:/     @ Always     evrs.n | Construction and CEE10 (and the second | »   _ | Other bo   |      |
| Sex: FEMALE Certifier Sign Status: ATT FH Transfer: SCHIMUNEK   | FUNERAL HOME OF BEL AIR, INC.                 |                                        | Amend | Status: RE | G    |

For information on enabling JavaScript<sup>©</sup> please go to <u>http://www.activatejavascript.org</u> for step-by-step instructions.

#### New Users to MD-EDRS

- 1. After the user account is created in MD-EDRS, the user will receive two emails from identity@mymdthink.maryland.gov
- 2. If you do not receive the 2 emails from <u>identity@mymdthink.maryland.gov</u> check your SPAM folder. If not found, contact <u>edrs.help@maryland.gov</u>
- 3. One email provides the **1** user name for their new MD-EDRS account and the second email provides the **2** activation link that they will click on to activate their account.

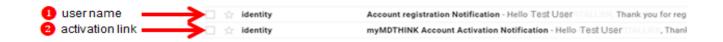

4. Upon clicking on the 'Activation Link' the user will be taken to the 'Maryland Electronic Vital Records Registration System.

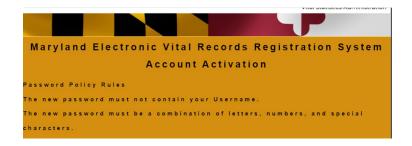

- 5. Review the new password policy rules as stronger passwords are now required::
  - \* The new password must be between fourteen (14) and twenty (20) characters.
  - \* The new password must contain at least two of each of the following:
    - \* a. Uppercase letters.
    - \* b. Lowercase letters.
    - \* c. Numbers.
    - \* d. Special characters. ~!@#\$%^\*\_+-={}/\][:;?,.
  - \* The new password cannot contain blank spaces.
  - \* The new password must not contain your Username or your first and last name.
  - \* The new password must differ from your previous password by at least two (2) characters.
  - \* The new password cannot be any one of your previous twenty four (24) passwords
  - \* The new password cannot be a password that has been used in the last twelve months.
    - ( example only: Rec!OrDer?2531\*\$ )

6. After reviewing the new password policy rules, enter your user name and new password and click "Submit'

|                      | months.<br>The new password must differ from your previous password by at least two (2) |
|----------------------|-----------------------------------------------------------------------------------------|
|                      | characters.                                                                             |
|                      | Username:                                                                               |
| password             | Enter New Password:                                                                     |
| re-enter<br>password | Confirm Password:                                                                       |
| passworu             | Show Hids Password<br>Sant<br>Help & Information                                        |
|                      |                                                                                         |

7. Upon successful activation, the user will see a screen confirming the activation of their account and they can then click on 'Sign In'.

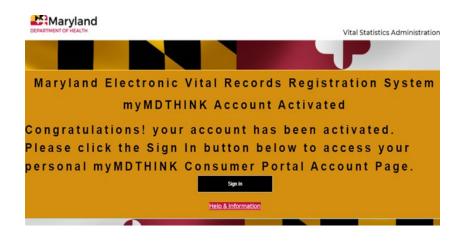

#### Logging onto MD-EDRS

- 1. To get started with the EDRS system, you will need to open your web browser and key in the following URL address: <u>https://evrrs.mymdthink.maryland.gov/</u>
- 2. Enter the username which has been assigned to you and the password that you created. Then click "SIGN IN."

| https://access.mymdthink.maryland.gov/    | * 🖬 🕘 🗄    |
|-------------------------------------------|------------|
| cces 🔕 🔕 myMDTHINK Acces 💪 Google Account |            |
| DEPARTMENT OF HEALTH                      | Vital Stat |
| Maryland Electronic Vital Records Regis   | tration    |
|                                           |            |
| Password                                  |            |
| SIGN IN                                   | Ţ          |

\* If prompted by your browser to save your password, please click "NO".

Please make a note of your username and password and store the information in a secure location. After 3 unsuccessful login attempts, click on "Forgot password" and a link to reset your password will be sent to your email address of record. If you have more than 3 unsuccessful login attempts you will be locked out of the system and will need to contact your EDRS Medical Facility Administrator or the Help Desk at edrs.help@maryland.gov to have your password reset.

3. Once you are logged in, the screen below will appear:

| uncates - Reporting - Pr     | elp References 🔻                                                  |                            |                        |                                                                      |                          |                     |       |
|------------------------------|-------------------------------------------------------------------|----------------------------|------------------------|----------------------------------------------------------------------|--------------------------|---------------------|-------|
| No default search filter for | and                                                               |                            |                        |                                                                      |                          |                     |       |
| iearch Filter                |                                                                   |                            |                        |                                                                      |                          |                     |       |
| Search Reset Saved Fi        | lters: 🔻 Filter Name:                                             | Load 📑 Save 💌              |                        |                                                                      |                          |                     |       |
| Last Name:                   | First Name:                                                       |                            | Pending SR Review Only |                                                                      |                          |                     |       |
|                              |                                                                   |                            |                        |                                                                      |                          |                     |       |
| KA Last Name:                | AKA First Name:                                                   | Amended Last Name:         |                        | Amended First Name:                                                  |                          |                     | <br>  |
|                              |                                                                   | Amended Last Name:<br>SFN: |                        | Amended First Name:                                                  | Select Hospital Facility |                     | •     |
| KA Last Name:                | AKA First Name:                                                   |                            |                        | Amended First Name:                                                  | Select Hospital Facility | 0                   | <br>• |
| KA Last Name:                | AKA First Name:<br>Certificate Number:                            | SFN:                       | Select Range           | Amended First Name:<br>Hospital Facility:<br>ME Ref #:               | Select Hospital Facility | ME Unreg Amend Only | •     |
| KA Last Name:                | AKA First Name:<br>Certificate Number:<br>DOD To:<br>Creation To: | SFN:                       | Select Range           | Amended First Name:<br>Hospital Facility:<br>ME Ref #:<br>MI Review: |                          |                     | •     |

#### Creating a New Record - Users Working at a Single Medical Facility

1. Once logged in, click on the <u>Certificate</u> tab <u>and then "Create Certificate":</u>

| Maryland E                 | Ctronic Death Registration System |
|----------------------------|-----------------------------------|
| Certificates • Reporting • | Help Grerences -                  |
| Create Certificate         |                                   |
| Find Certificate           | er found                          |

2. Confirm that the death is not a Medical Examiner case or that you have contacted the Office of the Chief Medical Examiner and have been instructed to create the certificate in MD-EDRS. Enter the decedent's information and click "Continue.

| Certificates * Reporting * Help References *                                                                                                    |                          |           |
|----------------------------------------------------------------------------------------------------|--------------------------|-----------|
| reate New Certificate                                                                                                    |                          |           |
| The following types of cases must be reported to the Office of the Chief Medical Examiner at (410) 333-3271 BEFORE beginning an el-                                                                                                    | ectronic death record:   |           |
| 1. Non-natural deaths (accidents, suicides 1000000000000000000000000000000000000                                                                                                    |                          |           |
| I confirm that:                                                                                                    |                          |           |
|                                                                                                    |                          |           |
| This is not a medical examiner case, as described above; <u>OR</u>                                                                                                    |                          |           |
|                                                                                                    |                          |           |
| This is not a medical examiner case, as described above; <u>OR</u>                                                                                                    |                          |           |
| This is not a medical examiner case, as described above; <u>OR</u>                                                                                                    | jane                     | 7         |
| This is not a medical examiner case, as described abow; QR<br>I have contacted the Office of the Chief Medical Examiner and they have instructed me to create this certificate in MD-EDRS.                                                                                                    | <u>.</u>                 | 7         |
| This is not a medical examiner case, as described abow, QR<br>I have contacted the Office of the Chief Medical Examiner and they have instructed me to create this certificate in MD-EDRS.<br>Decedent's Legal First Name:                                                                                                    | m                        | suffix: V |
| This is not a medical examiner case, as described above: <u>OR</u><br>I have contacted the Office of the Chief Medical Examiner and they have instructed me to create this certificate in MD-EDRS.<br>Decedent's Legal First Name:<br>Legal Middle Name:<br>Legal Last Name:<br>Date of Deast (My/DQ/YY)                                    | doe                      | Suffic: V |
| This is not a medical examiner case, as described above: <u>OR</u><br>I have contacted the Office of the Chief Medical Examiner and they have instructed me to create this certificate in MD-EDRS.<br>Decedent's Legal First Name:<br>Legal Middle Name:<br>Legal Last Name:<br>Date of Deast (My/DQ/YY)                                    | m<br>doe<br>01/05/2015 @ | Suffic:   |
| This is not a medical examiner case, as described above: <u>OB</u><br>I have contacted the Office of the Chief Medical Examiner and they have instructed me to create this certificate in MD-EDRS.<br>Decedent's Legal First Name:<br>Legal Middle Name:<br>Legal Last Name:<br>Date of Death (HHM/DD/YYY);<br>Time of Death (HHM/D2/Hour); | m<br>doe<br>01/05/2015 @ | Suffic: V |

\*\* **NOTE:** Any records that have been started by other users for the same decedent in the system will show up in the "Potential Duplicate Record Browser". If you find a match, click on the decedent's last name. and complete the Medical Information section of the record.

| otential Duplicate               |                        |                    |                                           |                              |                                    |              |
|----------------------------------|------------------------|--------------------|-------------------------------------------|------------------------------|------------------------------------|--------------|
| Create Record     Ø Canc         |                        | lay aiready exist. | Browse potential duplicates below, select | t an existing record, or con | iunue the new record using this in | formation:   |
|                                  |                        |                    | Te Ce Disp                                | playing rows 0 to 0 o        | f0 🍋 🕅                             |              |
| Last Name                        | rst Name 🗘 Date of Dea | th 🌣 Attes         | t Status 🗘 MI Review Status               | ME Status                    | Certificate Number                 | Record S     |
| No records found.                |                        |                    |                                           |                              |                                    |              |
|                                  |                        |                    | Ta Ka Disp                                | olaying rows 0 to 0 o        | f 0 🔛 🖬                            |              |
| Other Potential Duplicates in Ju | risdiction             |                    |                                           |                              |                                    |              |
|                                  |                        |                    | 1-6                                       | <ul> <li>(1 of 1)</li> </ul> | (b) (                              |              |
| Last Name                        | First Name             | ٥                  | Date of Death                             | \$                           |                                    | Creating O   |
| DOE                              | JANE                   | 2015-02-           | -25 00:00:00.0                            | FRAMPTOM                     | FUNERAL HOME BY THE                | COALE'S, P.A |
|                                  |                        |                    |                                           |                              |                                    |              |

3. Complete the Medical Information section of the record.

| Cert  | tificate Options Permit Option                                         | s Validation                                                    | Save [F8]               |                              |  |
|-------|------------------------------------------------------------------------|-----------------------------------------------------------------|-------------------------|------------------------------|--|
| First | Name: JANE Middle                                                      | Name: M                                                         | Last Name: DOE          | 2. Date of Death: 01/05/2015 |  |
| The   | e decedent's legal name is r                                           | ioted above. If ar                                              | pplicable, enter an "al | so known as" (AKA) name.     |  |
| 1.    | Decedents AKA if applicable                                            | First Name:<br>Middle Name:                                     | 7                       |                              |  |
|       | If applicable, prior to first marriage                                 | Last Name:<br>First Name:<br>Middle Name:<br>Last (Birth) Name: | Suffix:                 |                              |  |
| 5.    | Social Security Number 💡                                               | Last (birtir) Name.                                             | Suma.                   |                              |  |
| 6.    | Sex: FEMALE                                                            | 7                                                               |                         |                              |  |
| 8.    | Date of Birth:(MM/DD/1111): 7                                          |                                                                 |                         |                              |  |
| 7.    | Age Type: 7                                                            |                                                                 |                         |                              |  |
| 9.    | Place of Birth. Address Type: US                                       | STATE? State:                                                   |                         |                              |  |
|       | . Usual Residence of Decedent: Add                                     |                                                                 | 7 State:                |                              |  |
|       | . Osual Residence of Decedent: Add                                     | ress type: US STATE                                             | F State:                |                              |  |
|       | City, Town, or Location 💈                                              |                                                                 |                         |                              |  |
| 10d.  | . Inside City Limits: 🕴                                                |                                                                 |                         |                              |  |
| 10e   | Street Number: ?                                                       | Street Name: Apt                                                | t/Suite/Unit:           |                              |  |
| 10f.  | Zip Code - 💡                                                           |                                                                 |                         |                              |  |
| 11.   | Marital Status:                                                        | 7                                                               |                         |                              |  |
| 12.   | Was Decedent Ever in U.S. Armed                                        | Forces: ?                                                       |                         |                              |  |
| 13.   | Was Decedent of Hispanic Origin                                        | 7                                                               |                         |                              |  |
| 14.   |                                                                        |                                                                 |                         |                              |  |
|       | Black or African American<br>American Indian / Alaska Native<br>Tribe: |                                                                 | an or Chamarro          |                              |  |

#### Creating a New Record - Users Working at Multiple Medical Facilities

1. Once logged in, click on the <u>Select Facility</u> tab and then select the appropriate facility.

| Maryland                   | Electronic D                | eath Reg    |             |                        |
|----------------------------|-----------------------------|-------------|-------------|------------------------|
| Select Facility • Com      | icates • Reporting • Help R | eferences 💌 |             |                        |
| LEMON HOSPITAL             |                             |             |             |                        |
| BANANA HOSPITAL            | ter found                   |             |             |                        |
| GRAPE MEMORIAL<br>HOSPITAL |                             |             |             |                        |
| MANGO MEDICAL<br>CENTER    | ed Filters: 🔻 Filter Name   | e:          | Load 📑 Save | Pending SR Review Only |

2. Click on the Certificates tab and then "Create Certificate":

| Maryla            | nd Electron            | iic Death         | Registra |      |  |
|-------------------|------------------------|-------------------|----------|------|--|
| Select Facility - | Certificates Reporting | Help References • |          |      |  |
|                   | Create Certificate     |                   |          |      |  |
| 🛕 No default      | Find Certificate       |                   |          |      |  |
| ▼ Search Filter   |                        |                   |          |      |  |
| Search            | eset Saved Filters: 🔻  | Filter Name:      | Load     | Save |  |

3. Confirm that the death is <u>not</u> a Medical Examiner case or that you have contacted the Office of the Chief Medical Examiner and have been instructed to create the certificate in MD-EDRS, Enter the decedent's information and click "Continue".

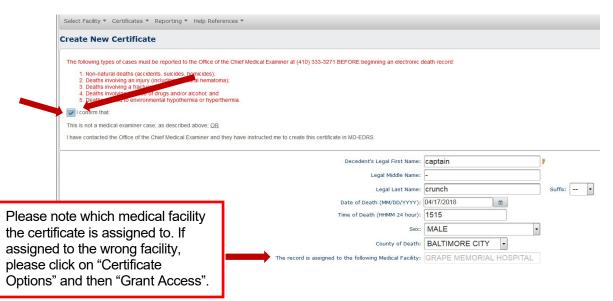

4. To grant access to another medical facility, click on "Certificate Options" and then "Grant Access".

| Select Facility * Cer                                                    | tificates 🔻 Report | ing * Help Reference                                      | es *              |                           |                              |  |
|--------------------------------------------------------------------------|--------------------|-----------------------------------------------------------|-------------------|---------------------------|------------------------------|--|
| ▼ Certificate Options                                                    | ▼ Permit Option    | validation                                                | Save [F8]         |                           |                              |  |
| View Status                                                              |                    | Middle 1                                                  | lame: -           | Last Name: BILL           | 2. Date of Death: 04/15/2018 |  |
| Save                                                                     |                    |                                                           |                   |                           |                              |  |
| Attach Certificate                                                       | al name is not     | ed above. If applic                                       | able, enter an "a | lso known as" (AKA) name. |                              |  |
| Image                                                                    |                    |                                                           |                   |                           |                              |  |
| Image<br>Browse Attachments                                              | i applicable       | First Name:<br>Middle Name:                               | 7                 |                           |                              |  |
|                                                                          |                    | First Name:                                               |                   |                           |                              |  |
| Browse Attachments                                                       | i applicable       | First Name:<br>Middle Name:                               | 8                 |                           |                              |  |
| Browse Attachments<br>Abandon Certificate<br>Grant Access<br>Refer to ME | i applicable       | First Name:<br>Middle Name:<br>Last Name:                 | ?<br>Suffix:<br>? |                           |                              |  |
| Browse Attachments<br>Abandon Certificate<br>Grant Access                | applicable         | First Name:<br>Middle Name:<br>Last Name:<br>Middle Name: | ?<br>Suffix:<br>? |                           |                              |  |

5. Under the Medical Facility drop down list, select the correct medical facility and click on "Continue".

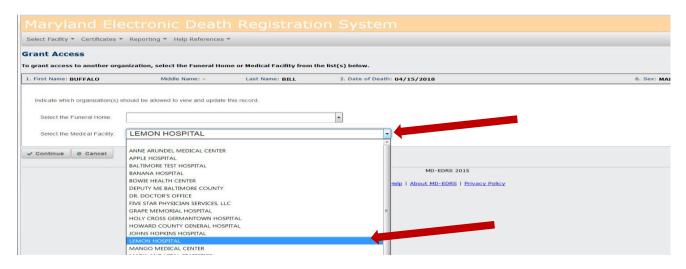

**\*\*NOTE:** If any records have been started by other users for the same decedent in the system, they will show up in the "Potential Duplicate Record Browser". If you find a match, click on the decedent's last name and complete the Medical Information section of the record'

| Certificates - Repo    | orting 👻 Help Referen | nces 🔻                     |                           |                                    |                                                        |                  |
|------------------------|-----------------------|----------------------------|---------------------------|------------------------------------|--------------------------------------------------------|------------------|
| Potential Dup          | licate Record I       | Browser                    |                           |                                    |                                                        |                  |
| Potential Duplicate Re | ecords were found. Th | e record you started may a | already exist. Browse pot | ential duplicates below, select ar | n existing record, or continue the new record using th | is information:  |
| ✓ Create Record        | Ø Cancel              |                            |                           |                                    |                                                        |                  |
|                        |                       |                            |                           | 💷 🗠 Displa                         | ying rows 0 to 0 of 0 🛛 🕨 📧                            |                  |
| • Last Name            | First Name            | Date of Death              | Attest Status             | MI Review Status                   | ME Status     Certificate Number                       | Record Sta       |
| No records for         | und.                  |                            |                           |                                    |                                                        |                  |
|                        |                       |                            |                           | Displa                             | ying rows 0 to 0 of 0 🔹 🐖                              |                  |
| Other Potential Duplic | ates in Jurisdiction  |                            |                           |                                    |                                                        |                  |
|                        |                       |                            |                           | 14 <4                              | (1 of 1) 🔛 🔤                                           |                  |
| Cast N                 | ame ᅌ                 | First Name                 | \$ D                      | ate of Death                       | \$                                                     | Creating Org     |
| DOE                    |                       |                            |                           |                                    | FRAMPTOM FUNERAL HOME BY TH                            | IE COALE'S, P.A. |
|                        |                       |                            |                           | 14 <4                              | (1 of 1) 🔛 🔤                                           |                  |

#### Entering the Medical Information

1. Once the following screen appears, Click on the <u>Medical Information</u> tab on the bottom of the page.

| Cert  | ificate Options Permit Option                                                                              | validation                    | Save [F8]            |                              |  |
|-------|----------------------------------------------------------------------------------------------------|-------------------------------|----------------------|------------------------------|--|
| First | Name: JANE Middl                                                                                           | e Name: M                     | Last Name: DOE       | 2. Date of Death: 01/05/2015 |  |
|       |                                                                                                    |                               |                      |                              |  |
| The   | decedent's legal name is                                                                                   | noted above. If a             | applicable, enter an | "also known as" (AKA) name.  |  |
| 1.    | Decedents AKA if applicable                                                                                | First Name:<br>Middle Name:   | 7                    |                              |  |
|       |                                                                                                    | Last Name:                    | Suffix:              |                              |  |
|       | If applicable, prior to first marriage                                                                     | e First Name:<br>Middle Name: | ,                    |                              |  |
|       |                                                                                                    | Last (Birth) Name:            | Suffix:              |                              |  |
| 5.    | Social Security Number 💈                                                                                   | coor (on any righter          | <b>B</b>             |                              |  |
| 6.    | Sex: FEMALE                                                                                                | 7                             |                      |                              |  |
| 8.    | Date of Birth:(MM/DD/MM): ?                                                                                |                               |                      |                              |  |
| 7.    | Age Type: 📍                                                                                                |                               |                      |                              |  |
| 9.    | Place of Birth. Address Type: US                                                                           | STATE? State:                 |                      |                              |  |
| 105   | Usual Residence of Decedent: Add                                                                           |                               | E State:             |                              |  |
|       | County: 7                                                                                                  | 103 TYPE: 03 31A1             | E otate.             |                              |  |
|       | City, Town, or Location 🕴                                                                                  |                               |                      |                              |  |
| 10d.  | Inside City Limits: 🕴                                                                                      |                               |                      |                              |  |
| 10e   | Street Number: ?                                                                                           | Street Name: A                | pt/Suite/Unit:       |                              |  |
| 10f.  | Zip Code - 💡                                                                                               |                               |                      |                              |  |
| 11.   | Marital Status:                                                                                            | 2                             |                      |                              |  |
| 12.   | Was Decedent Ever in U.S. Armed                                                                            | Forces: ?                     |                      |                              |  |
| 13.   | Was Decedent of Hispanic Origin                                                                            | 7                             |                      |                              |  |
| 14.   | Race: 7                                                                                                    |                               |                      | •                            |  |
|       | White<br>Black or African American<br>American Indian / Alaska Native<br>Tribe:<br>Asian Indian<br>Chinese | Japanese Guamar               | acific Island        | •                            |  |

2. The following screen will appear. You should complete the items on this page as you currently do on the triplicate paper copy of the Death Certificate.

| Maryland Electronic Death Registration S                                                            | ystem                    |                                                                                                    |                                               | Welco                            | ome, LETA WATSON   <u>Profile</u>             |
|----------------------------------------------------------------------------------------------------|--------------------------|----------------------------------------------------------------------------------------------------|-----------------------------------------------|----------------------------------|-----------------------------------------------|
| Select Facility + Certificates + Reporting + Help References +                                      |                          |                                                                                                    |                                               |                                  |                                               |
| Certificate Options + Permit Options + Validation Save [F8]                                         |                          |                                                                                                    |                                               |                                  |                                               |
| I. First Name: ROGER Middle Name: - Last Name: RURURU 2. Date of Death: 08/06/                      | /2020 6. Sex: MALE       | E Certifier Sign Status: UN ATT                                                                                                    | FH Transfer: NOT TRANS                        | Certificate: 2220 Rec            | ord Status: INC Amend Status: (               |
| 1. Decedent's Legal First Name: ROGER ?                                                             |                          |                                                                                                    |                                               |                                  |                                               |
| Middle Name: -                                                                                      |                          |                                                                                                    |                                               |                                  |                                               |
| Last Name: RURURU Suffix:                                                                           |                          |                                                                                                    |                                               |                                  |                                               |
| <ol> <li>Date of Death (MM/DD/YYYY): 08/06/2020 ?</li> </ol>                                        |                          |                                                                                                    |                                               |                                  |                                               |
| 3. Time of Death: 1456 🕴                                                                            |                          |                                                                                                    |                                               |                                  |                                               |
| 8. Date of Birth: (very converse) @ ?                                                               |                          |                                                                                                    |                                               |                                  |                                               |
| 7. Age Type: 💙 🐉                                                                                    |                          |                                                                                                    |                                               |                                  |                                               |
| 4c. County of Death: BALTIMORE CITY V                                                               |                          |                                                                                                    |                                               |                                  |                                               |
| 26. Place of Death: V                                                                               |                          |                                                                                                    |                                               |                                  |                                               |
| Medical Facility:                                                                                   |                          |                                                                                                    |                                               |                                  |                                               |
| 4a. Facility Name (if not an institution, enter the street number and name below):                  |                          | 2                                                                                                    |                                               |                                  |                                               |
| Street Number: Street Name:                                                                         | Ant/S                    | Suite/Unit:                                                                                                    |                                               |                                  |                                               |
| 4b. City or Town:                                                                                   |                          |                                                                                                    |                                               |                                  |                                               |
| Zip Code                                                                                            |                          |                                                                                                    |                                               |                                  |                                               |
| 23a. Part I                                                                                         |                          |                                                                                                    |                                               |                                  |                                               |
| ***REPORTING COVID-19: ENTER 'COVID-19' FOR CONFIRMED CASES OR 'PROBABLE COVID-19'                  | IF AWAITING TEST RESULTS | ***                                                                                                    |                                               |                                  |                                               |
| Enter the chain of events - disease, injuries, or complications - that directly caused the death, I |                          |                                                                                                    | spiratory acrest, or ventricular fibrillation | without showing the eticlosy. Dr | 2                                             |
| NOT ABBREVIATE. Enter only one cause on a line                                                      | enter terminar avents (i | the stand of the stand of the s | agentication of ventricular fibringcion,      | , the ending are endingly. Dr    | Approximate Interval Between Ons<br>and Death |
| Add additional lines if necessary.                                                                  |                          |                                                                                                    |                                               |                                  | end previ                                     |
| Immediate Cause (Final disease Or condition resulting in death)                                     | а.                       |                                                                                                    | 7                                             |                                  |                                               |
|                                                                                                    | Duras (s                 | r as a consequence of):                                                                                                    |                                               |                                  |                                               |
|                                                                                                    |                          | r as a consequence of):                                                                                                    |                                               |                                  |                                               |
|                                                                                                    | b.                       |                                                                                                    |                                               |                                  |                                               |
| Personal Information Medical Information Funeral Director Certificate View                          | Due to (o                | r as a consequence of):                                                                                                    |                                               |                                  |                                               |
|                                                                                                    |                          |                                                                                                    |                                               |                                  | C                                             |
| Medical Certifier Trdocx Medical Certifier Trdocx                                                   |                          |                                                                                                    |                                               |                                  | Show a                                        |
| Open file Open file                                                                                 |                          |                                                                                                    |                                               |                                  | 511011 0                                      |

3. The decedent's date of birth field is located in the "Medical Information "tab. If the date of birth is known and the decedent is 1 year old or older, enter the date. It is not necessary to select the age type since the age in years will auto-calculate upon saving.

| 2. | Date of Death (MM/DD/YY     | YY): 08/   | 06/2020 | 8 |   |   |  |
|----|-----------------------------|------------|---------|---|---|---|--|
| 3. | Time of Death:              | 145        | 6 👂     |   |   |   |  |
| 8. | Date of Birth:(MM/DD/YYYY): | 08/05/1980 |         |   | 6 | 2 |  |

4. If the decedent's date of birth is not known, enter UNK in the date of birth field and select UNKNOWN as the age type from the drop-down list.

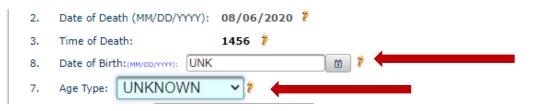

5. If the decedent is under one year of age, enter the date of birth and select the age type (months, days, hours or minutes) from the drop-down list.

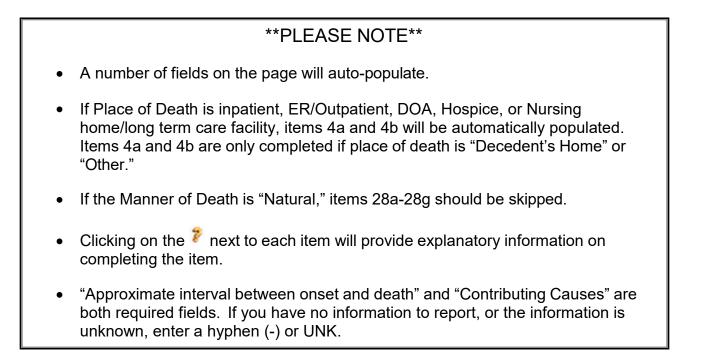

#### Validating the Medical Information

1. After the information on the <u>Medical Information</u> tab has been entered, click on the <u>Validation</u> tab near the top of the screen and then on "Validate MI" to check for any errors. It may take a moment for the information to be validated.

| laryland Electronic Death Registration System |                            |       |                              | Welcome, PHYSICIAN CERTIFIER   Profile   Loc |                  |             |
|-----------------------------------------------|----------------------------|-------|------------------------------|----------------------------------------------|------------------|-------------|
| ertificates 🔻 Reporting 👻 Help Ref            | erences 🔻                  |       |                              |                                              |                  |             |
| Certificate Options Permit Opt                | tions Validation Save      | [F8]  |                              |                                              |                  |             |
| First Name: JANE Mi                           | ddle Na Validate PI        | me: P | 2. Date of Death: 01/05/2015 | 6. Sex: FEMALE                               | Certificate: 447 | Status: INC |
| 1. Decedent's Legal First Name:               | Validate MI                |       |                              |                                              |                  |             |
|                                               | Validate FD                |       |                              |                                              |                  |             |
| Middle Name                                   | Validate All               |       |                              |                                              |                  |             |
| Last Name:<br>2. Date of Death (MM/DD/YYYY):  | DOI<br>Medical Spell Check |       |                              |                                              |                  |             |
| 3. Time of Death:                             | 0105 🕴                     |       |                              |                                              |                  |             |

2. If any errors are identified, they will be listed on the screen and should be corrected in order to proceed.

| Maryland Electronic Deatl                                                                                                    | Welcome, PHYSICIAN CERTIFIER   <u>Profile</u>   <u>Logo</u> |                          |  |                |                  |             |
|----------------------------------------------------------------------------------------------------|-------------------------------------------------------------|--------------------------|--|----------------|------------------|-------------|
| Certificates * Reporting * Help References *                                                                                                    |                                                             |                          |  |                |                  |             |
| Certificate Options     Permit Options     Validation                                                                                                    | Save [F8]                                                   |                          |  |                |                  |             |
| 1. First Name: JANE Middle Name: M                                                                                                    | Last Name: DOE 2. D                                         | ate of Death: 01/05/2015 |  | 6. Sex: FEMALE | Certificate: 447 | Status: INC |
| Street Name of the person who completed the COD is required.<br>Last Name of the person who completed the COD is required.<br>First Name of the person who completed the COD is required.<br>Zip 5 of the person who completed the COD is required.<br>State or Territory of the person who completed the COD is required. | id.<br>id.<br>S States is selected.                         |                          |  |                |                  |             |
| 1. Decedent's Legal First Name: JANE 💡<br>Middle Name: M                                                                                                    |                                                             |                          |  |                |                  |             |

3. The VIEWS II functionality enables improved cause of death data validations during data entry. If there are any VIEWS II suggestions for corrections, they will appear in the blue bar. If applicable, click on the suggested correction and the system will automatically update the information.

| 0   | Successfully validated Medical Information.<br>Cause 1.03a Part Emilth here seefing errors. Original: CROMC: Successions: CHROMC, CLONC, URONC, CHROMCA                                                                                                    |                  |
|-----|----------------------------------------------------------------------------------------------------|------------------|
| 1.  | Decederi's Legal First Name: VALIDATE )<br>Hiddle Name: FOR<br>Last Name: VIEWS Suffix:                                                                                                    |                  |
| 2.  | Date of Death (MM/DD/YYYY): 04/08/2019 7                                                                                                    |                  |
| 3.  | Time of Death: 0406 7                                                                                                    |                  |
| 4c. | County of Death: BALTIMORE CITY                                                                                                    |                  |
| 26  | Place of Death: INPATIENT                                                                                                    |                  |
|     | Medical Facility: JOHNS HOPKINS HOSPITAL, THE                                                                                                    |                  |
| 48  | Facility Name (if not an institution, enter the street number and name below): JOHNS HOPKINS HOSPITAL, THE                                                                                                    |                  |
|     | Street Number: 600 Street Name: NORTH WOLFE STREET Apt/Suite/Unit:                                                                                                    |                  |
| 4b  | City or Town: BALTIMORE                                                                                                    |                  |
|     | zip Code 21287                                                                                                    |                  |
| 23  | e. Part I                                                                                                    |                  |
|     | Enter the chain of events - disease, injuries, or complications - that directly caused the death, DO NOT enter terminal events (mode of dying), such as cardiac arrest, respiratory arrest, or vertricular fibrillation, without showing the eticlogy. DO NOT ABBREVLATE. Enter only one cause on a line | Approximate Inte |
|     | Add additional lines if necessary.                                                                                                    | and Death        |
|     | Immediate Cause (Final disease Or condition resulting in death) a.                                                                                                    | 1 DAY            |

Last Name: DOE Suffix: --

4. If the VIEWS II suggestions are not applicable and the record is ready to be attested, select 'Certificate Options' and then <u>Attest Certifier</u>. As a data entry verification measure, the system will automatically run the VIEWS II suggestion(s) a second time. In order to proceed with attesting the record <u>without</u> updating the record, select 'Save and Attest'.

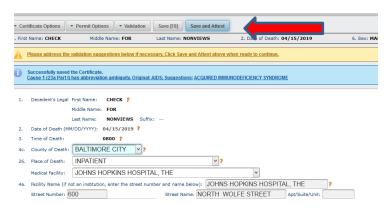

5. When the information has been validated, a message indicating "Successfully Validated Medical Information" will appear. Click the <u>Save[F8]</u> tab to save the record.

| Maryland E                 | lectronic Dea             | th Registr     | ation System                 | Welcome        | e, PHYSICIAN CERTIF | FIER   J |
|----------------------------|---------------------------|----------------|------------------------------|----------------|---------------------|----------|
| Certificates • Reporting • | Help References 🔻         |                |                              |                |                     |          |
| Certificate Options        | Permit Options Validation | Save [F8]      |                              |                |                     |          |
| 1. First Name: JANE        | Middle Name: M            | Last Name: DOE | 2. Date of Death: 01/05/2015 | 6. Sex: FEMALE | Certificate: 447    | St       |
| Successfully validated     | d Medical Information.    |                |                              |                |                     |          |
| -                          | irst Name: JANE 💈         |                |                              |                |                     |          |
|                            | ast Name: DOE Suffix:     | -              |                              |                |                     |          |

6. The certificate should be reviewed thoroughly for errors *before it is attested*. To review the certificate's content, click on the <u>Certificate View</u> tab located at the bottom of the screen. This step can be completed at any time.

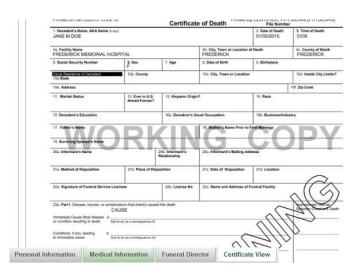

#### Attesting of the Certificate

1. If the Medical Certifier (physician, certified nurse practitioner, physician assistant) has personally entered the Medical Information, he or she may immediately certify the information by clicking on the <u>Certificate Options</u> tab and then on "Attest Certifier."

| Maryland                                                    | Electronic Death                                  | n Registra     | tion System                  | Welcome        | , PHYSICIAN CERTIFI |
|-------------------------------------------------------------|---------------------------------------------------|----------------|------------------------------|----------------|---------------------|
| Certificates * Reporting                                    | g 🔻 Help References 👻                             |                |                              |                |                     |
| Certificate Options                                         | validation S                                      | Save [F8]      |                              |                |                     |
| View Status                                                 | Middle Name: M                                    | Last Name: DOE | 2. Date of Death: 01/05/2015 | 6. Sex: FEMALE | Certificate: 447    |
| Save<br>Abandon Certificate                                 | ed Medical Information.                           |                |                              |                |                     |
| Grant Access<br>Refer to ME                                 | First Name: JANE 💈                                |                |                              |                |                     |
| Attest Certifier<br>Request MI Review<br>Edit Decedent Name | Last Name: DOE Suffix:<br>/DD/YYYY): 01/05/2015 ? |                |                              |                |                     |
| Edit Date of Death                                          | 0105 7<br>FREDERICK                               |                |                              |                |                     |
| Workflow                                                    | INPATIENT                                         |                | <b>* ?</b>                   |                |                     |
| Print Working Copy                                          | FREDERICK MEMORIAL HOS                            |                |                              |                |                     |

2. When the following page appears, the Medical Certifier should check "Yes" and then "Continue."

|                                      |                       | ath Registra                          | tion System                                                                                             | Welco          | me, PHY |
|--------------------------------------|-----------------------|---------------------------------------|----------------------------------------------------------------------------------------------------|----------------|---------|
| Certificates * Reporting * Help Refe | rences T              |                                       |                                                                                                    |                |         |
| Attest Medical Information           |                       | cord, confirm below and click         | the Continue button.                                                                                    |                |         |
| 1. First Name: JANE Mid              | Idla                  | Last Name: DOE                        | 2. Date of Death: 01/05/2015                                                                            | 6. Sex: FEMALE | Cert    |
| I, PHYSICIAN CLAUFIER, could that I  | am legally authorized | to sign a death certificate and, to t | the best of my knowledge, the Death did occur at the hour, date, and place, and from the causes stated. |                |         |

A message will appear indicating that the certificate was successfully attested. The record is **now signed and locked**.

| Maryland Electronic Death Registration System                                  | Welcome, PH       | SICIAN CER      |
|--------------------------------------------------------------------------------|-------------------|-----------------|
| Certificates * Reporting * Help References *                                   |                   |                 |
| Certificate Options     Permit Options     Validation     Save [F8]            |                   |                 |
| 1. First Name: JANE Middle Name: M Last Name: DOE 2. Date of Death: 01/05/2015 | 6. Sex: FEMALE Ce | ertificate: 447 |
| 1 Successfully attested certificate.                                           |                   |                 |
| 1. Decedent's Legal First Name: JANE ?                                         |                   |                 |

If the Medical Information was completed by a hospital/facility staff member who is NOT the Medical Certifier, the record should be saved, and the Medical Certifier must log onto the system **USING HIS OR HER OWN LOGON AND PASSWORD**, locate the record, and personally attest to the information on the certificate.

#### Unlocking an Attested Certificate

 A medical certifier can unlock the medical section of a record that has been attested <u>but not yet registered</u> by going to <u>Certificate Options</u> and selecting "Unlock Certificate."

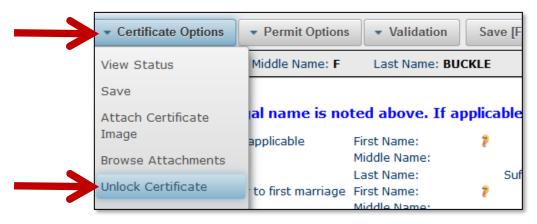

2. At the pop-up window, check the first box to unlock the Medical Information section and then click on 'Continue.

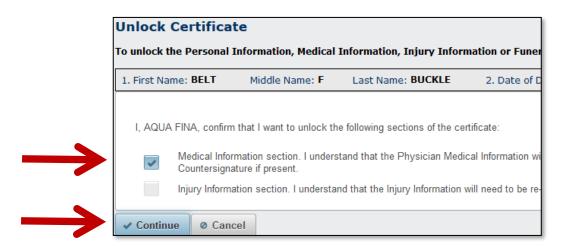

3. After successfully unlocking the Medical Information Section, the following message will appear and the medical information can be edited

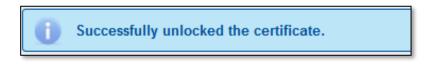

4. Once the information has been updated, the record must be attested again.

#### Transferring the Certificate to the Funeral Home

Transferring an electronic record can be done at various stages:

- The Medical Certifier and/or staff may transfer a record to a funeral home any time after the record is first created.
- It is not necessary to wait until the Medical Certifier has signed the record to make the transfer.
- The Medical Certifier and the Funeral Director may work on the record concurrently.
- The Medical Certifier and/or his or her staff may also transfer the record after it is signed by the Medical Certifier.
- 1. To transfer a record to a funeral home, select "Grant Access" from 'Certificate Options'.

| Maryland              | Electroni Death Regi                | stration System              | Welco          | me, PHYSICIAN CERT |
|-----------------------|-------------------------------------|------------------------------|----------------|--------------------|
| Certificates - Report | ing - Helen verences -              |                              |                |                    |
|                       | Permit Options Validation Save [F8] |                              |                |                    |
| View Status           | Middle Name: DO                     | 2. Date of Death: 01/05/2015 | 6. Sex: FEMALE | Certificate: 447   |
| Save                  |                                     |                              |                |                    |
| Abandon Certificate   | I certifi                           |                              |                |                    |
| Grant Access          |                                     |                              |                |                    |
| Refer to ME           | First Name: JANE ?                  |                              |                |                    |
| Request MI Review     | Middle Name: M                      |                              |                |                    |
| Exit Electronic       | Last Name: DOE Suffix:              |                              |                |                    |
| Workflow              | /DD/YYYY): 01/05/2015 7             |                              |                |                    |
| Print Working Copy    | 0105 💈                              |                              |                |                    |

2. Select the funeral home from the drop-down menu and then click "Continue.". If the funeral home is registered with MD-EDRS, the name will appear on the drop-down menu. If the name of the funeral home <u>does not appear</u>, please contact the help desk at <u>edrs.help@maryland.gov</u>.

| Maryland El                                                                                                | ectronic De                                           | ath Registrat                                  | tion System                  | Welco          | me, PHYSICIAN CERTIFIE |
|----------------------------------------------------------------------------------------------------|-------------------------------------------------------|------------------------------------------------|------------------------------|----------------|------------------------|
| Certificates • Reporting •                                                                                 | Help References 👻                                     |                                                |                              |                |                        |
| Grant Access<br>To grant access to another or                                                              | panization, select the Funeral                        | Home or Medical Facility from t                | he list(s) below.            |                |                        |
| 1. First Name: JANE                                                                                        | Middle Name: M                                        | Last Name: DOE                                 | 2. Date of Death: 01/05/2015 | 6. Sex: FEMALE | Certificate: 447       |
| Indicate which organization(s<br>Select the Funeral Home<br>Select the Medical activity<br>Continue Cancel | ADAMS FAMILY FUI<br>ADAMS FUNERAL H<br>ADVENT FUNERAL | IOME<br>& CREMATION SERVICE<br>AN FUNERAL HOME | ES, INC                      |                |                        |

3. You should receive a message that the record has been successfully transferred. The funeral home will now be able to access and complete the record.

| Maryland Electronic Deat                                | h Reaistra     | ation System                 |  |
|---------------------------------------------------------|----------------|------------------------------|--|
|                                                         |                |                              |  |
| Certificates  Reporting  Help References                |                |                              |  |
|                                                         |                |                              |  |
|                                                         |                |                              |  |
| Certificate Options     Permit Options     Validation   | Save [F8]      |                              |  |
| 1. First Name: JANE Middle Name                         | Last Name: DOE | 2. Date of Death: 01/05/2015 |  |
|                                                         |                |                              |  |
| Successfully transferred certificate.                   |                |                              |  |
|                                                         |                |                              |  |
|                                                         |                |                              |  |
| <ol> <li>Decedent's Legal First Name: JANE ?</li> </ol> |                |                              |  |

#### Printing a Working Copy of the Certificate

1. A printed "Working Copy" of the record should accompany the remains when transported to the funeral home. To print a Working Copy of the record, click on the <u>Certificate Options</u> tab and select "Print Working Copy."

| Certificates - Reportin                                                                                                    | ng - Hele erences -                                                                                                    |                              |    |
|----------------------------------------------------------------------------------------------------|----------------------------------------------------------------------------------------------------|------------------------------|----|
| ✓ Certificate Options                                                                                                    | Formit Options     Validation     Save [F8]                                                                                                   |                              |    |
| View Status                                                                                                    | Middle Name: M Last Name: DOE                                                                                                    | 2. Date of Death: 01/05/2015 | 6. |
| Save<br>Abandon Certificate<br>Grant Access<br>Refer to ME<br>Request MI Review<br>Exit Electronic<br>Workflow<br>Print Working Copy<br>Medical Facility: | First Name: JANE ?<br>Middle Name: M<br>Last Name: DOE Suffer<br>/DD/YYYY): 01/05/201<br>010<br>FREDER:<br>Theorement ?<br>FREDER:<br>FREDER: |                              |    |

The following Working Copy of the Certificate of Death will appear. It will include all of the information that has been added to the record at the time the copy is printed, and can be printed at any time.

| Printed on 09/15/2015 15:29:16                     | Certifica                                | te of Death Printed                     | By CERTIFIER, PHY<br>File Numbe | /SICIAN (PHYSICIAN)<br>r         |                          |
|----------------------------------------------------|------------------------------------------|-----------------------------------------|---------------------------------|----------------------------------|--------------------------|
| 1. Decedent's Name, AKA Name (# any)<br>JANE M DOE |                                          |                                         |                                 | 2. Date of Death<br>01/05/2015   | 3. Time of Death<br>0105 |
| 4a. Facility Name<br>FREDERICK MEMORIAL HOSPI      |                                          | 4b. City, Town or Location<br>FREDERICK | n of Death                      | 4c. County of Death<br>FREDERICK |                          |
| 5. Social Security Number                          | 6. Sex<br>F                              | 7. Age                                  | 8. Date of Birth                | 9. Birthplace                    |                          |
| Usual Residence of Decedent<br>10a. State          | 10b. County                              |                                         | 10c. City, Town or Locatio      | in .                             | 10d. Inside City Limits? |
| 10e. Address                                       | 1                                        |                                         |                                 |                                  | 10f. Zip Code            |
| 11. Marital Status                                 | 12. Ever in U.S.<br>Armed Forces?        | 13. Hispanic Orig                       | jin?                            | 14. Race                         |                          |
| 15. Decedent's Education                           | 16a. Decedent's Usual Occupation 16b. Bu |                                         | 16b. Business/Indu              | b. Business/Industry             |                          |
| 17. Father's Name                                  | DL                                       |                                         | 18. Mother's Name Prior to      | o First Marriage                 | DV                       |
| 19. Surviving Spouse's Name                        | Kr                                       |                                         |                                 |                                  | /                        |
| 20a Informant's Name                               | -                                        | 20b Informant's                         | 20c Informant's Mailing A       | ddress                           |                          |

## The Working Copy should accompany the remains when the deceased is transported to the funeral home.

**\*\*NOTE:** Printing the Working Copy on legal sized paper (8  $\frac{1}{2}$  x 14) will make the certificate easier to view, although letter sized paper (8  $\frac{1}{2}$  x 11) may also be used. Remember to enable pop-ups on your web browser in order to view and print the Working Copy.

#### Referring a Case to the Medical Examiner

The following conditions and types of deaths might seem to be specific or natural, but when the medical history is examined further it may found to be from complications of an injury or poisoning (possibly occurring long ago). Such cases should be reported to the medical examiner/coroner.

- Asphyxia
- Epidural hematoma
- Bolus
- Exsanguination
- Choking
- Fall
- Drug or alcohol overdose/drug or alcohol abuse
- Fracture
- Hip fracture

- Pulmonary emboli
- Subdural hematoma
- Hyperthermia
- Seizure disorder
- Surgery
- Hypothermia
- Sepsis
- Thermal burns/chemical burns
- Open reduction of fracture
- Subarachnoid hemorrhage
- 1. In order to refer the record to the ME, click on "Certificate Options", then click on "Refer to ME"

| Maryland                       | Electro         | nic Deat                  | h Reg         | istrati      | ion System                   |                | Welcome, LETA     |
|--------------------------------|-----------------|---------------------------|---------------|--------------|------------------------------|----------------|-------------------|
| Certificates <b>*</b> Reportin | g 🔻 Help Refere | 1                         |               |              |                              |                |                   |
| Certificate Options            | y Panit Optio   | rs 🔻 Validation           | Save [F8]     |              |                              |                |                   |
| View Status                    |                 | Middle Name: -            | Last Nam      | e: DEER      | 2. Date of Death: 09/01/2017 | 6. Sex: FEMALE | Certificate: 1320 |
| Save                           |                 |                           |               |              |                              |                |                   |
| Attach Certificate             | al name is n    | oted above an a           | pplicable, ei | nter an "als | so known as" (AKA) name.     |                |                   |
| Image                          | applicable      | Fin tame:                 | 1             |              |                              |                |                   |
| Browse Attachments             |                 | Middle Name:              |               |              |                              |                |                   |
| Abandon Certificate            | to mat marriage | Last Name:<br>First Name: | Suffix:       |              |                              |                |                   |
| Grant Access                   |                 | Middle Name:              |               |              |                              |                |                   |
| Refer to ME                    | mber 💈          | Last (Birth) Name:        | Suffix:       |              |                              |                |                   |
| Attest Certifier               | FEMALE          | 7                         |               |              |                              |                |                   |

2. Select the reason for referral in the drop-down list.

| Refer to Medical Exam   |                             | l reason.                                                                                                    |                                                      |
|-------------------------|-----------------------------|----------------------------------------------------------------------------------------------------|------------------------------------------------------|
| 1. First Name: JENNIFER | Middle Name: -              | Last Name: DEER                                                                                                   | 2. Date of Death: 09/01/2017                         |
| Referral Reason:        | Cutting<br>Death in whole o | isease, Reportable<br>r in part by criminal means<br>d with known or alleged rape or<br>a criminal act of another | mo-EDRS 2015<br>Hele   About MD-EDRS   Envacy.Policy |

3. Once the referral reason has been selected from the drop down menu, the referral reason will prepopulate in the first field. Click on the "Continue" button.

| Maryland Electronic Death Registration System                     |                                 |                 |                              |                |  |
|-------------------------------------------------------------------|---------------------------------|-----------------|------------------------------|----------------|--|
| Certificates • Reporting • Help R                                 | eferences 🔻                     |                 |                              |                |  |
| Refer to Medical Examin                                           | er                              |                 |                              |                |  |
| To refer this certificate to the Medic                            | al Examiner, enter a referral r | reason.         |                              |                |  |
| 1. First Name: JENNIFER                                           | Middle Name: -                  | Last Name: DEER | 2. Date of Death: 09/01/2017 | 6. Sex: FEMALE |  |
| Please select or enter the reason for Referral Reason: Aspiration | referral.                       |                 | ,                            |                |  |

4. You will the see "Successfully referred certificate to the Medical Examiner's Office"

| Maryland Ele                  | ctronic Deat                    | h Registra      | tion System                         |                   |
|-------------------------------|---------------------------------|-----------------|-------------------------------------|-------------------|
| Certificates • Reporting • He | lp References 🔻                 |                 |                                     |                   |
| ▼ Certificate Options         | mit Options 🔹 Validation        | Save [F8]       |                                     |                   |
| 1. First Name: JENNIFER       | Middle Name: -                  | Last Name: DEER | 2. Date of Death: <b>09/01/2017</b> | 6. Sex: <b>FI</b> |
| Successfully referred cer     | tificate to the Medical Examine | r's office.     |                                     |                   |

#### Editing Your User Profile

1. Users may edit their personal contact information at any time by selecting 'Profile' at the top of the menu bar.

| Maryland              | laryland Electronic Death Registration System |                |                              | Welcom         | e, PHYSICIAN CERT | IFIER   <u>Profile</u>   <u>Logo</u> |
|-----------------------|-----------------------------------------------|----------------|------------------------------|----------------|-------------------|--------------------------------------|
| Certificates * Report | ing 👻 Help References 💌                       |                |                              |                |                   |                                      |
| Certificate Options   | Permit Options     Validation                 | Save [F8]      |                              |                |                   |                                      |
| 1. First Name: JANE   | Middle Name: M                                | Last Name: DOE | 2. Date of Death: 01/05/2015 | 6. Sex: FEMALE | Certificate:      | Status: INC                          |
|                       |                                               |                |                              |                |                   |                                      |

2. At the 'Update Personal Profile' window, users may update their password, contact information, or primary medical facility, if applicable. Users working at multiple facilities can change their primary organization by clicking on the down arrow at the right of the organization field and selecting the appropriate facility:

|                                                 |                                 | Edit Profile                                  |                                      |                                      |
|-------------------------------------------------|---------------------------------|-----------------------------------------------|--------------------------------------|--------------------------------------|
| Personal Details<br>First Name:<br>Middle Name: | MARCUS<br>-                     | Login Details<br>User Name:<br>*Old Password: | MWELBY-DR                            |                                      |
| Last Name:<br>Suffix:<br>Degree:                | WELBY<br><br>MD                 | *New Password:<br>*Confirm Password:          | •••••                                |                                      |
| Title:<br>Certifier Type:<br>License:           | CERTIFYING PHYSICIAN<br>M000001 | Contact Details<br>*Contact Method:           | EMAIL                                |                                      |
| License Status:<br>Badge:<br>Profile Status:    | A<br>9999<br>A                  | Email:<br>Phone:                              | ANY.1.EMAIL@GMAIL.CC<br>410-123-4567 | ox-x00x-x000x)                       |
| Associations<br>User Role:                      | MF CERTIFIER                    | Alter ve Phop                                 |                                      | <br>0x-x00x-x00xx)<br>0x-x00x-x00xx) |
| Organization:<br>Secondary Organization:        | APPLE HOSPITAL                  | er:                                           |                                      | <br>0X-X00X-X000X)                   |
| ✓ Save Ø Cancel F                               | BANANA HOSPITAL                 |                                               |                                      |                                      |

\*Information that appears in the Personal Details section can only be changed by a Medical Facility Administrator. If any information is updated, users must change their password.

3. Next, click on 'Save' and then on 'Return to Certificate Browser' to go back to the search screen.

| Edit Profile     |                      |                    |                       |                  |  |
|------------------|----------------------|--------------------|-----------------------|------------------|--|
| Personal Details |                      | Login Details      |                       |                  |  |
| First Name:      | MARCUS               | User Name:         | MWELBY-DR             |                  |  |
| Middle Name:     | -                    | *Old Password:     |                       |                  |  |
| Last Name:       | WELBY                | *New Password:     |                       |                  |  |
| Suffix:          | -                    |                    |                       |                  |  |
| Degree:          | MD                   | *Confirm Password: |                       |                  |  |
| Title:           |                      | Contact Details    |                       |                  |  |
| Certifier Type:  | CERTIFYING PHYSICIAN | *Contact Method:   | EMAIL                 |                  |  |
| License:         | M000001              |                    |                       |                  |  |
| License Status:  | A                    | Email:             | ANY.1.EMAIL@GMAIL.COM |                  |  |
| Badge:           | 9999                 | Dhanas             | 440 400 4567          | (x00x-x00x-x00x) |  |
| Profile Status:  | A                    | Phone:             | 410-123-4567          |                  |  |
| Associations     |                      | Alternate Phone:   |                       | (xxx-xxx-xxx)    |  |
| User Role:       | MF CERTIFIER         |                    |                       |                  |  |
| Organization:    | BANANA HOSPITAL V    | Fax:               |                       | (x00x-x00x-x00x  |  |
| Second organizat | tion: APPLE HOSPITAL |                    |                       | (XXX-XXX-XXX)    |  |

#### **MD-EDRS Help Desk Information**

MD-EDRS technical support is available by email at <a href="mailto:eds.help@maryland.gov">eds.help@maryland.gov</a>

E-mails received between 8 am - 4 pm, Monday through Friday will be responded to within one hour. E-mails received between 7 am - 7 pm on weekends and holidays will be responded to within four hours. Any e-mails received after these times, will be responded to the following day.